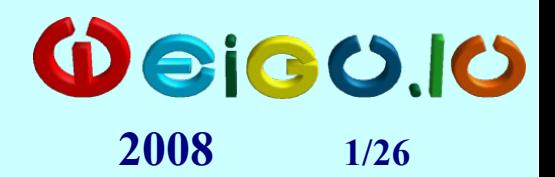

### **Mikrocontrollerkurs auf weigu.lu**

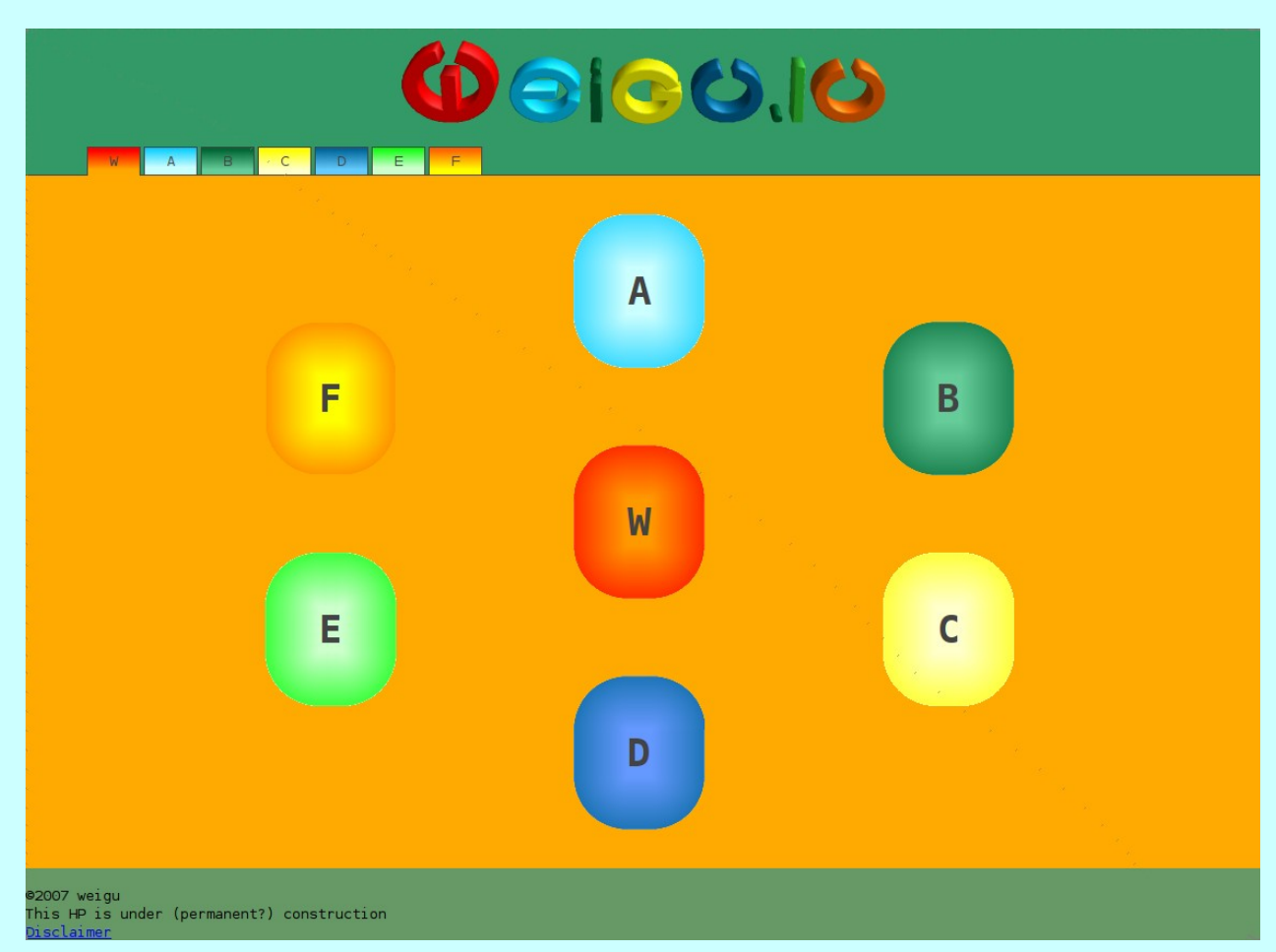

Nach einem Klick auf den Buchstaben A befindet man sich auf der Seite

<http://www.weigu.lu/a>

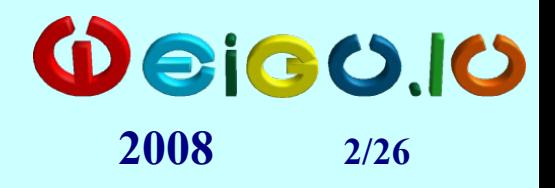

# **Schülermaterial**

- **MODUL A Kurs**
- **USB-Stick**
- **ANHANG F**
- **Schnellheft mit gelösten Aufgaben**

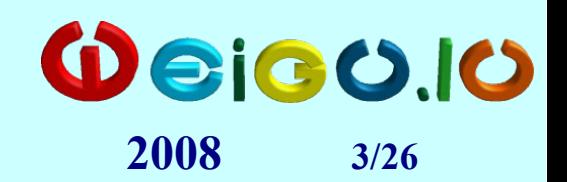

## **Eigenschaften der AVR-8Bit-RISC Mikrocontroller**

#### **Sehr hohe Effizienz durch:**

- **RISC** (Reduced Instruction Set Computing ): einfache kurze Befehle in Hardware implementiert  $\rightarrow$  schnell! Meist nur ein Taktzyklus pro Befehl (1Mips/MHz) Effizienz durch 32 Arbeitsregister (ALU) Befehle sind registerorientiert, nur load und store greifen auf Speicher zu.
- Harvard-Architektur:

Getrennter Befehls- und Datenspeicher (unterschiedliche Breite möglich, gleichzeitiges Laden und Speichern, parallele Rechenwerke).

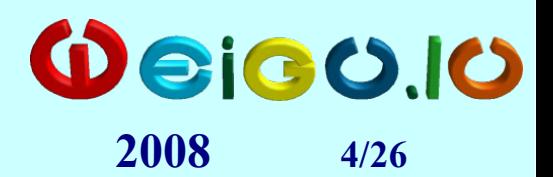

## **Eigenschaften der AVR-Controller**

**Mikrocontroller beinhaltet CPU, Speicher und mehrere Ein-/Ausgabebausteine**

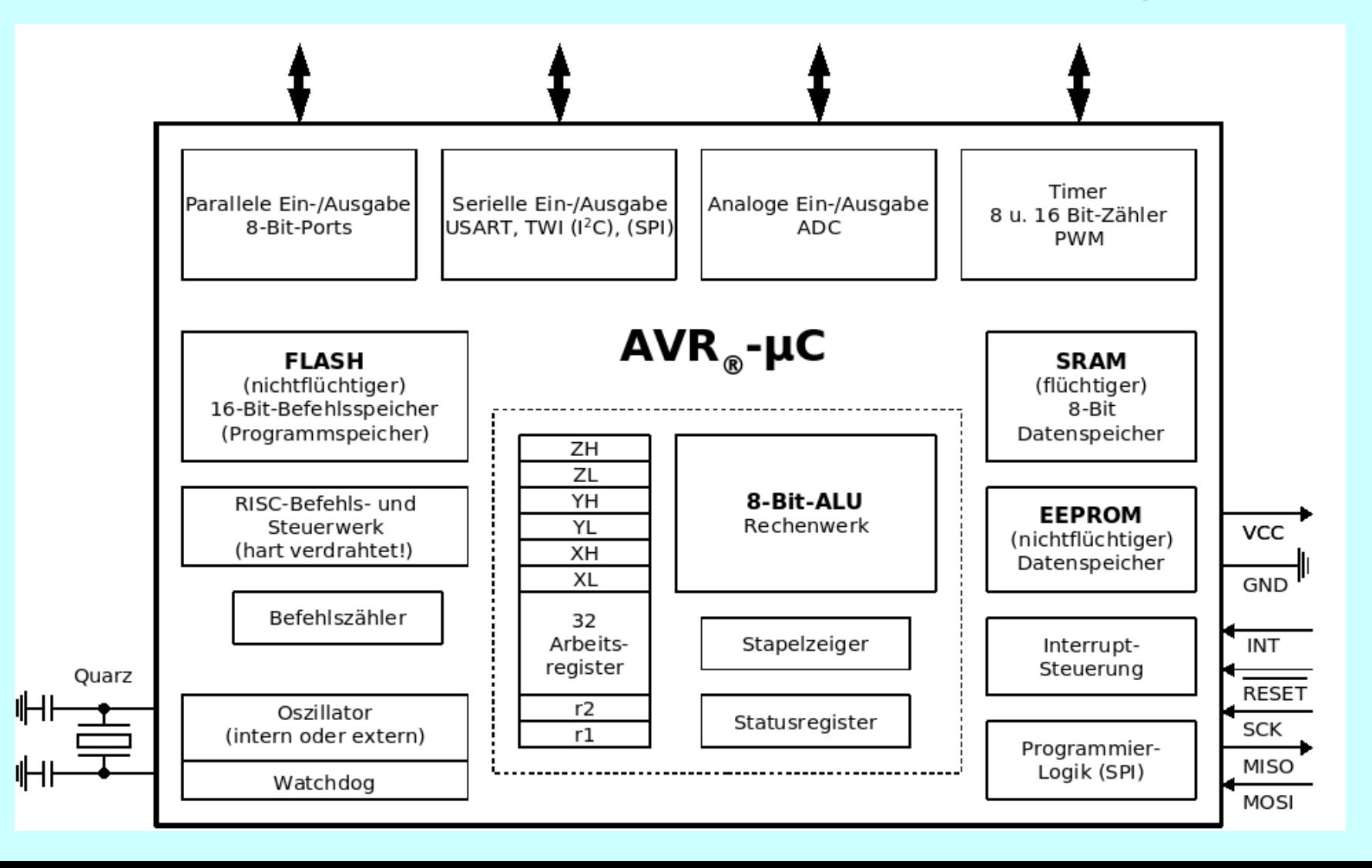

# $\textbf{A}\text{VR-MikrocontrolLertechnik}$   $\textbf{WeioOIO}$

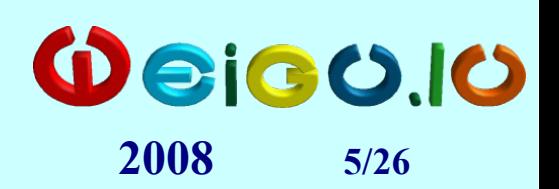

# **Eigenschaften der AVR-Controller**

- Viele unterschiedliche Controller und Gehäuseformen mit AVR- $Kern:$ http://www.atmel.com/dyn/products/param\_table.asp?family\_id=607&OrderBy=part\_no&Dire
- Systemtakt bis 20MHz!
- **Geringer Energieverbrauch:** 1,8V bis 5,5V, 6 verschiedene Schlafmodi, schnelles Erwachen, unterschiedliche Frequenzen

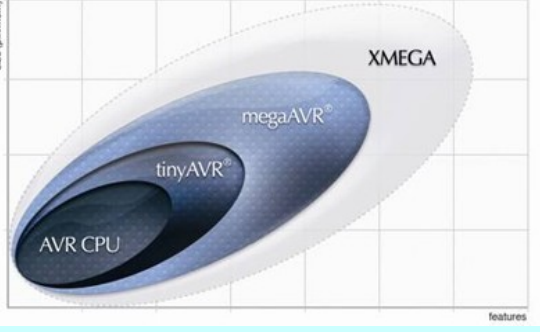

Quelle: ATMEL

- Neu und Umprogrammierung während des Betriebes (Bootloader)
- In-System Programming (ISP) On-Chip Debugging and In-system verification (JTAG-Interface)
- Gratis Entwicklungsumgebung Studio 4

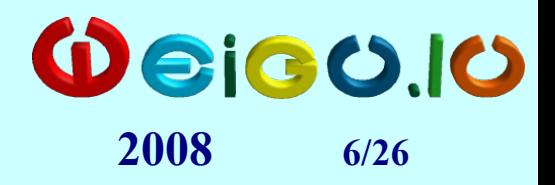

#### **Verschiedene Controller**

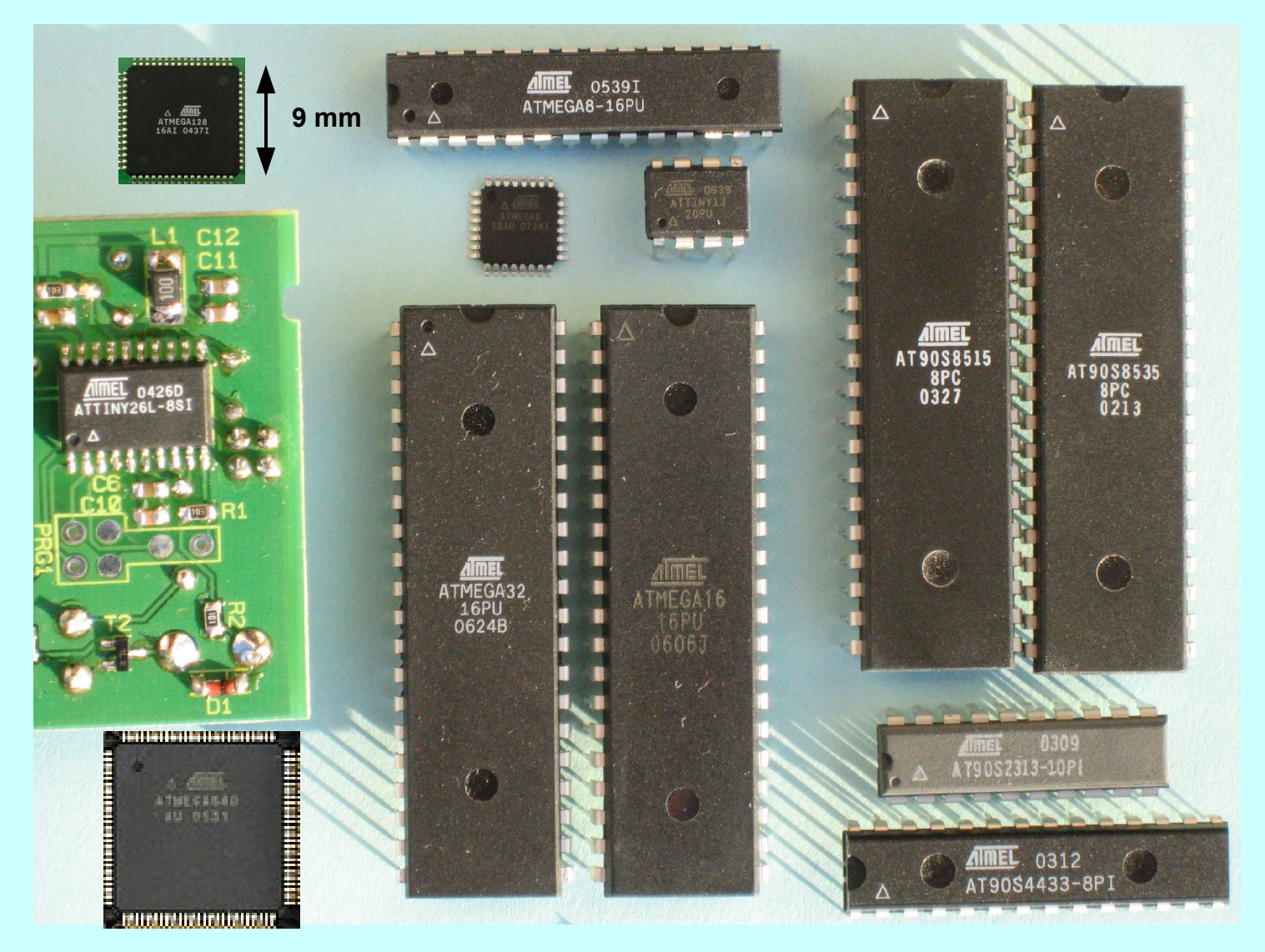

 $A$ VR-Mikrocontrollertechnik <sup>200</sup>200.10

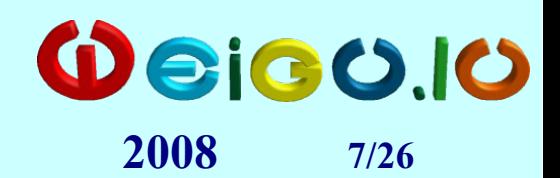

**Datenspeicher** 

8 Bit breit

#### **Memory MapATMega32**

#### Programmspeicher (32KiB)

nichtflüchtiger Speicher. 16 Bit breit

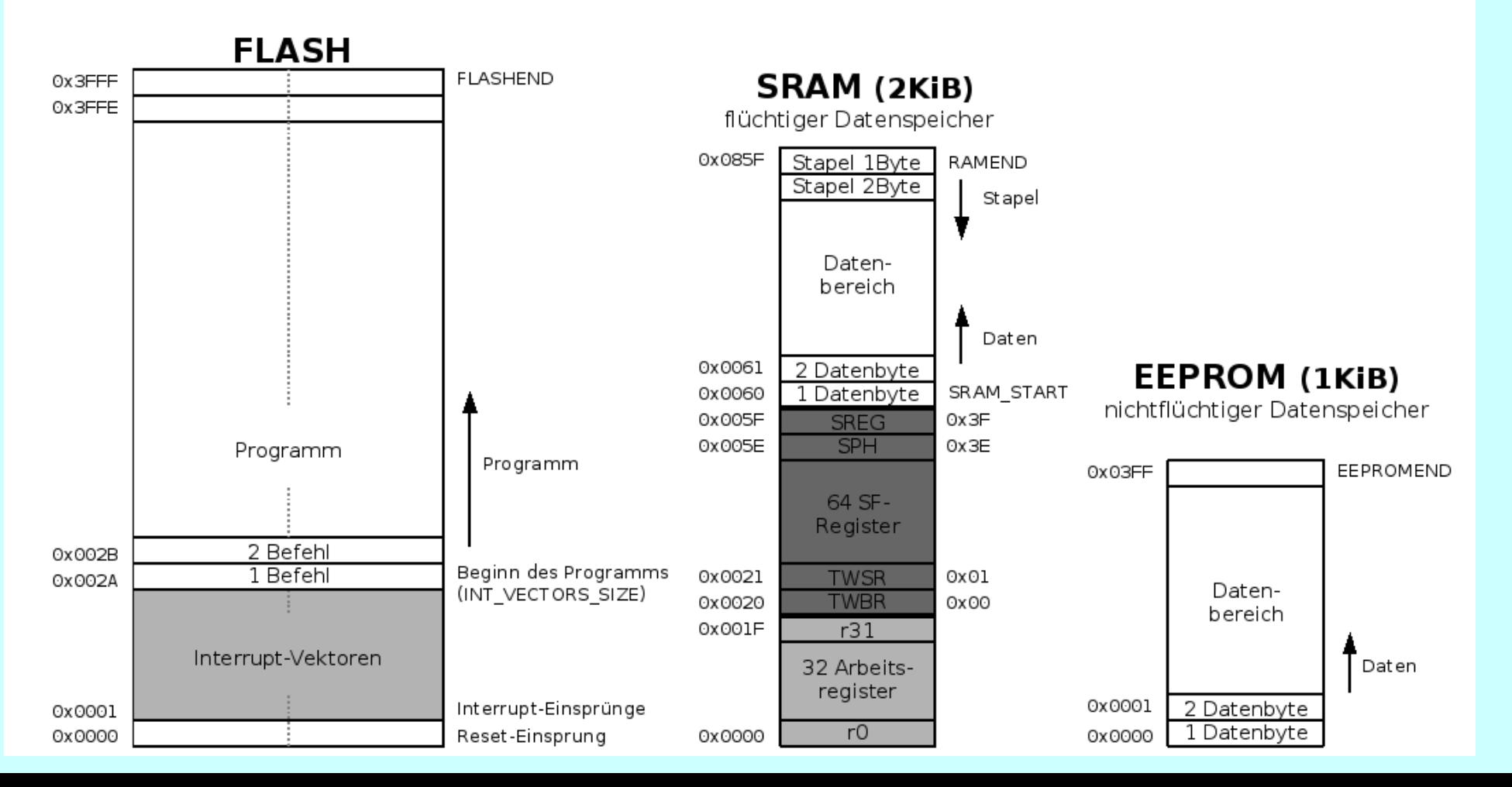

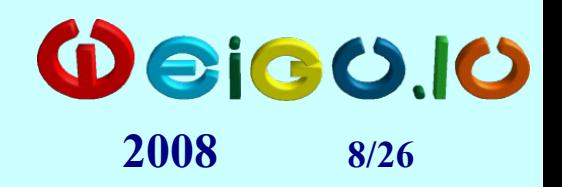

# **Assemblerprogrammierung**

- Wort **Assembler** hat **2 Bedeutungen**:
	- **1. maschinennahe Computersprache**
	- **2. Übersetzungsprogramm** Assembler –Maschinensprache
- **Assemblerprogramm = reine Textdatei** (mit der Endung .asm). Wird durch den Assembler in die Maschinensprache (Hexdatei \*.hex) übersetzt.
- **strukturierter übersichtlicher Code** durch: Assemblerdirektiven, Include Dateien, Unterprogramme, bedingte Adressierung und Makros.
- Assembler-Programmiervorlage um die Programmierung zu Beschleunigen wird mit beim Programmieren mit einer Vorlage (A2\_template.asm) gearbeitet.

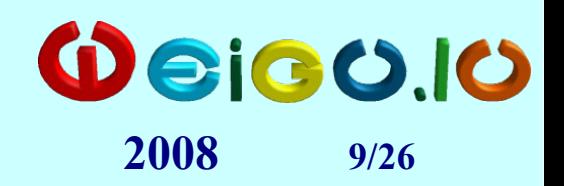

# **Assemblerprogrammierung**

**[Label:]Direktive oder Befehl [Operanden] [;Kommentar]**

- **Label** sind erfundene **Namen** für Speicheradressen Der Assembler kümmert sich um die Zuweisung.
- **Direktiven** sind **Pseudobefehle** des Assembler Diese Assembleranweisungen dienen der Steuerung des Übersetzungsvorgangs und werden nicht in Maschinencode übersetzt. Sie beginnen mit einem Punkt und stehen meist am Anfang der Zeile.
- **Operanden** sind von Befehlen oder Direktiven benötigte zusätzliche Informationen.
- **Kommentare** beginnen mit einem Strichpunkt.

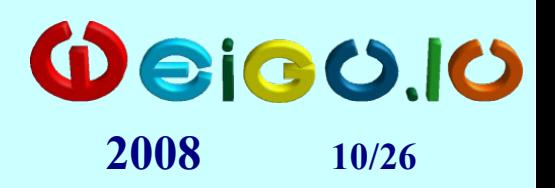

## **Assembleranweisungen**

- **.DEF** Name = Register Bsp.: .DEF Tmp1 = r16
- $\bullet$  **. EQU** Name = Ausdruck Bsp.: . EQU Tab =  $0 \times 1$ AF
- **.SET** Name = Ausdruck Bsp.: .SET Cnt = 20 (änderbar)
- **.INCLUDE** "Textdatei" Bsp.: .INCLUDE "m32def.inc"
- . ORG Adresse Bsp.: . ORG 0xD000
- **.CSEG (.DSEG, .ESEG)**
- **.DB (.DW)** Liste Bsp.: .DB 0,0xFF,'A',
- **.BYTE** Anzahl Bsp.: .BYTE 5
- **.EXIT**
- 
- 
- 
- 
- 

- "Hallo",0b11001100
- 

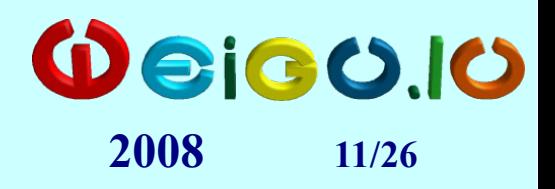

## **Assemblerbefehle**

- Besteht aus **Opcode** und **Operand** Bsp: **cli, ser r16, ldi r16,100**
- Bei **zwei Operanden**: Befehl **Ziel,Quelle**
- Arithmetische und logische Befehle (Arbeitsregister, beeinflussen Flags (SREG), **add, eor, inc, sbiw, mul**), Datentransferbefehle (**mov, ldi, in, out, st, ld, sts, lds, push, pop, lpm**) Sprungbefehle (**rjmp, jmp, breq, call, reti**), Bitorientierte Befehle (z.B. Flags, **sec, lsl**), Sonstige Befehle.(**nop**)

#### **Besonderheiten:**

- unmittelbare Adressierung (ldi) nur bei Arbeitsregister r16-r31
- Bitweise Adressierung der unteren 32 SF-Register mit **sbi** und **cbi** und bitweise Abfrage mit **sbic** bzw. **sbis.**

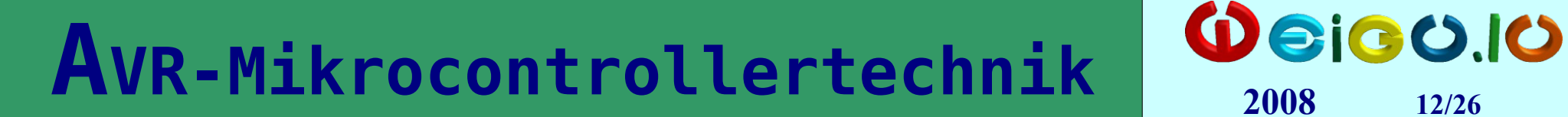

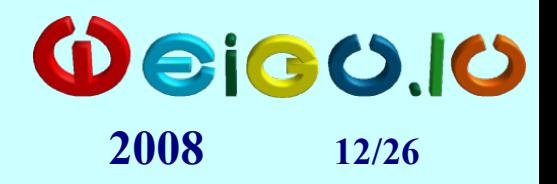

## **A2\_template.asm**

[http://www.weigu.lu/a/asm/A2\\_template.asm](http://www.weigu.lu/a/asm/A2_template.asm)

<http://www.weigu.lu/a/asm/m32def.inc>

# $\text{A}\text{VR-MikrocontrolLertechnik}$   $\text{QetaO,IO}$

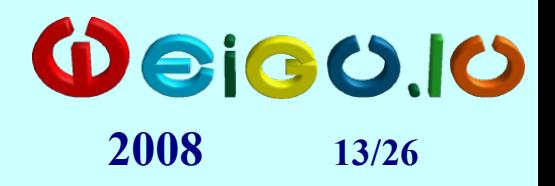

### **Benötigte Hardware**

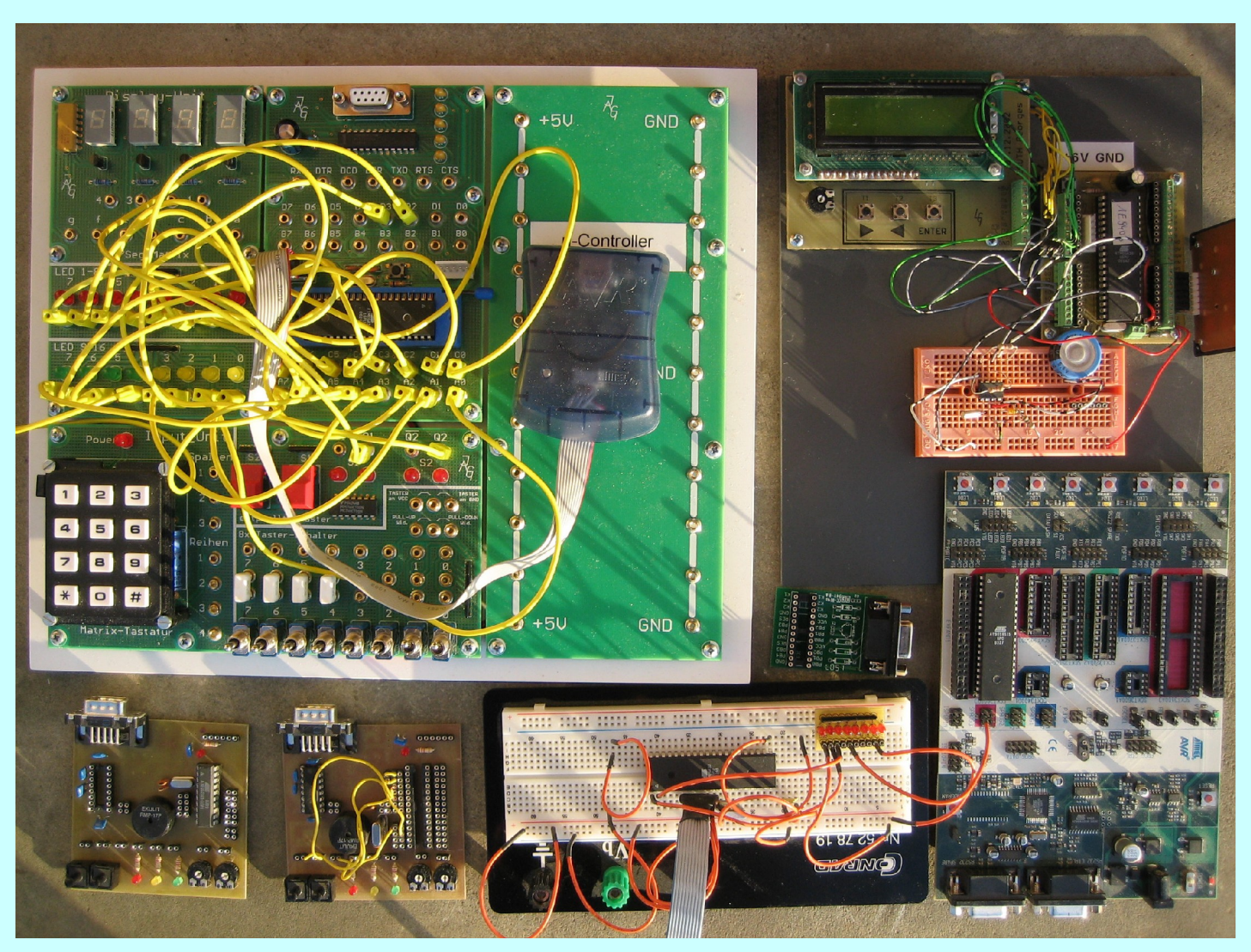

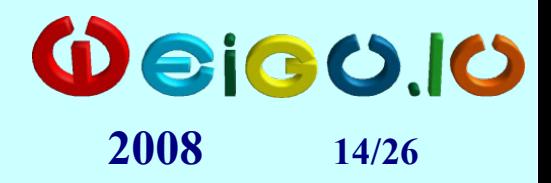

## **Benötigte Hardware**

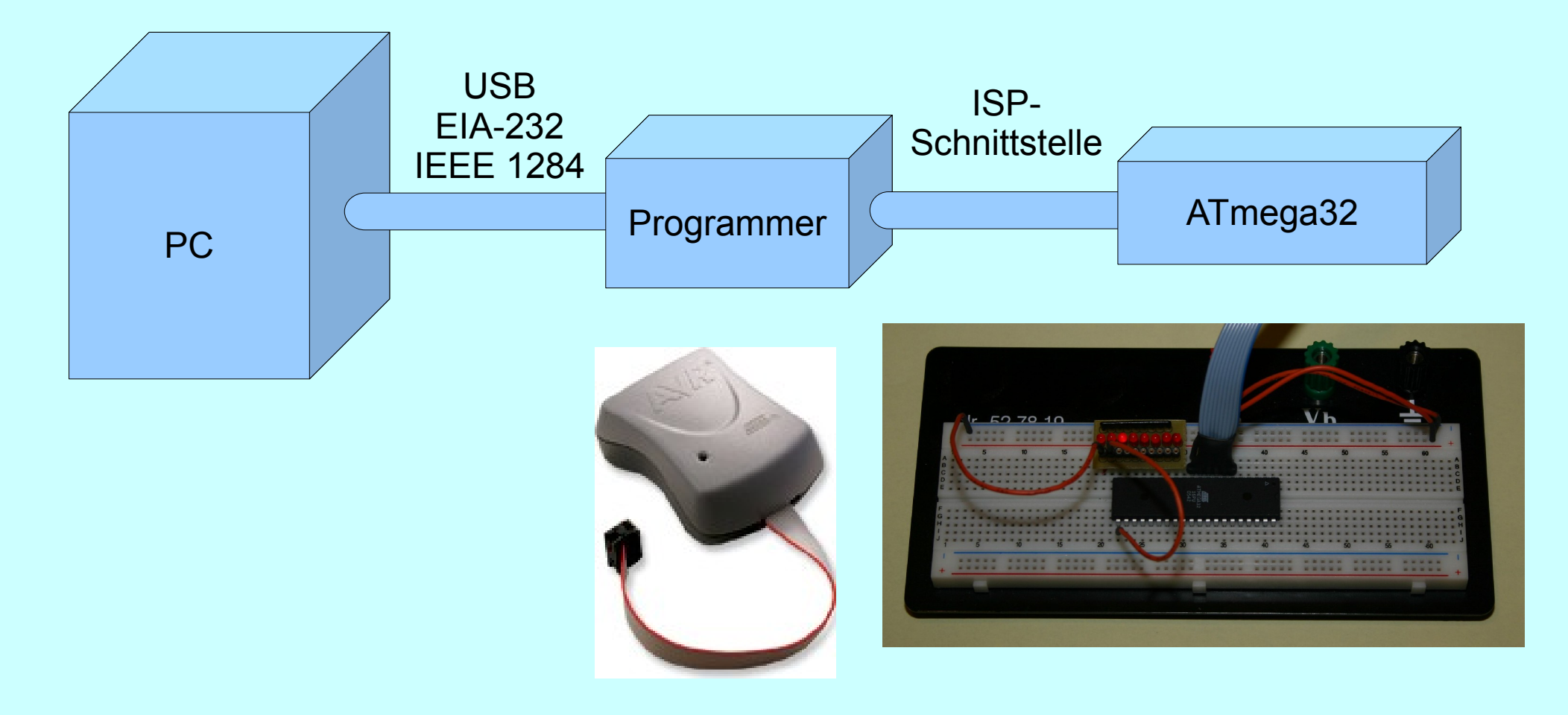

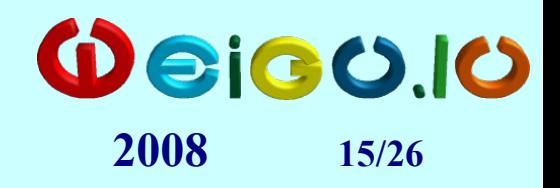

### **Programmer**

• **Original ATMEL** (kompatibel Studio 4 u. Bascom): **Parallel:** STK200, STK300 Seriell: STK500, AVRISP, AVR-JTAGICE mkII **USB : AVRISP mkII, AVR Dragon, AVRJTAGICE mkII**

#### ● **Nachgebaut:**

Parallel: STK200-kompatibel, SP12 Programmer Seriell: AVR910, SI-Prog, Sercon2 **USB: USB AVR-ISP, usbprog** (elektor  $10/07$ ) USBisp, USB avrisp, Evertool, USBasp, AvrUsb500, AVR-Doper, USBtinyISP, UCOM-IR,

[http://www.mikrocontroller.net/articles/AVR\\_In\\_System\\_Programmer](http://www.mikrocontroller.net/articles/AVR_In_System_Programmer)

# $AVR-MikrocontrolLertechnik$   $O<sub>2008</sub>16/26$

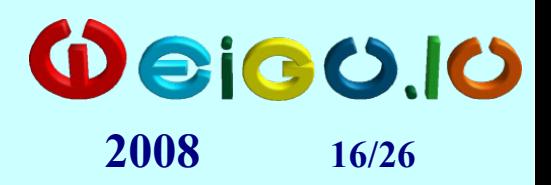

#### **USB-AVR-ISP**

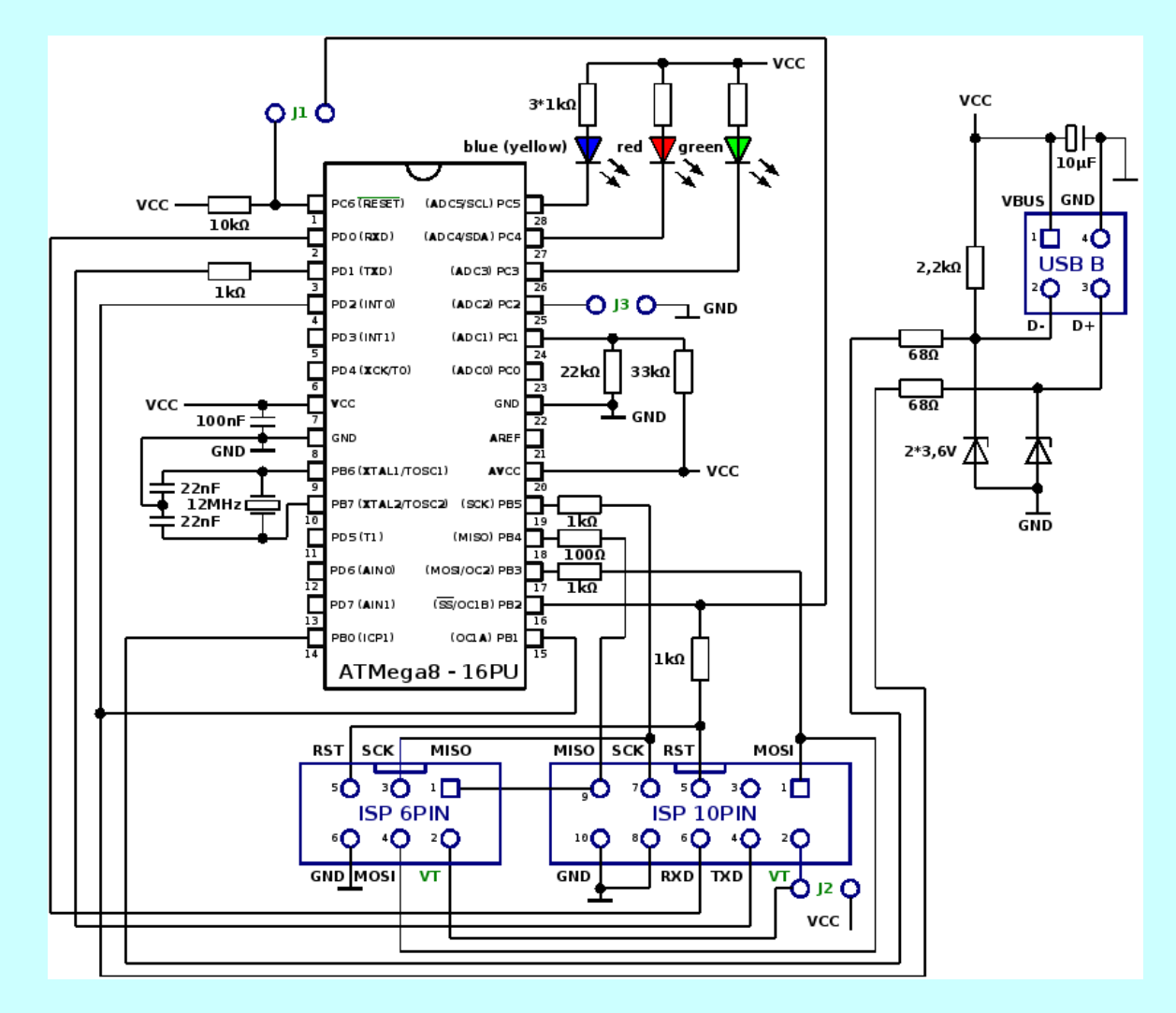

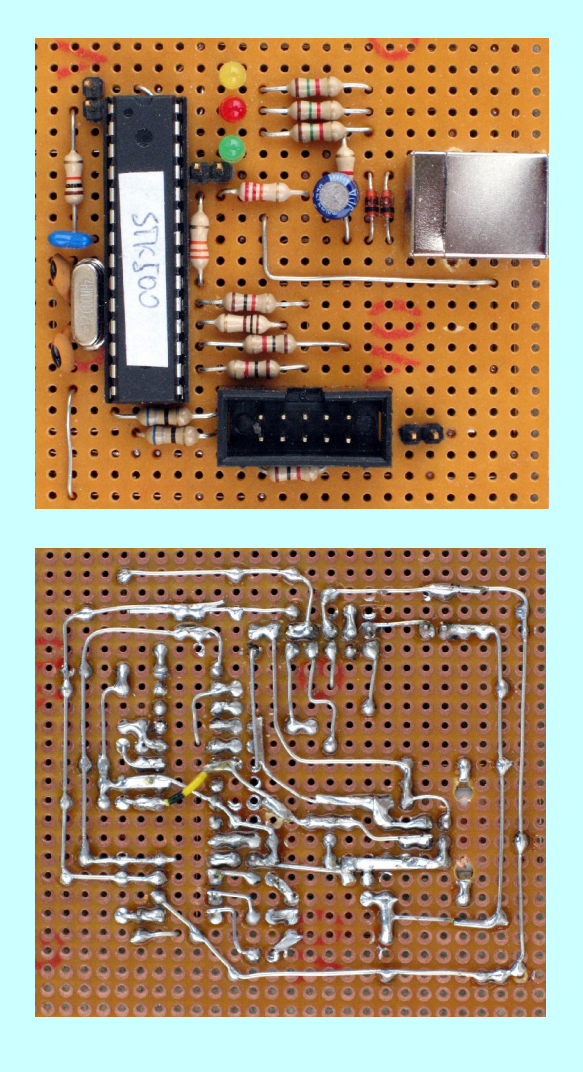

# $A$ VR-Mikrocontrollertechnik  $\bigotimes_{2008}$  **2010**

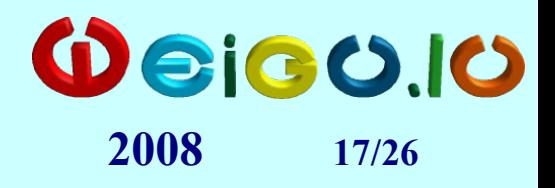

#### **ISP-Schnittstelle**

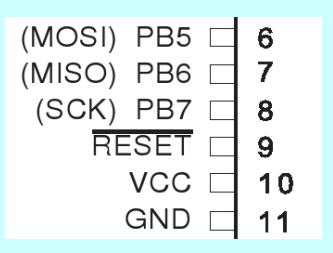

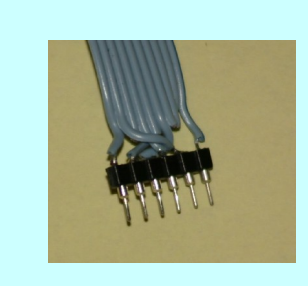

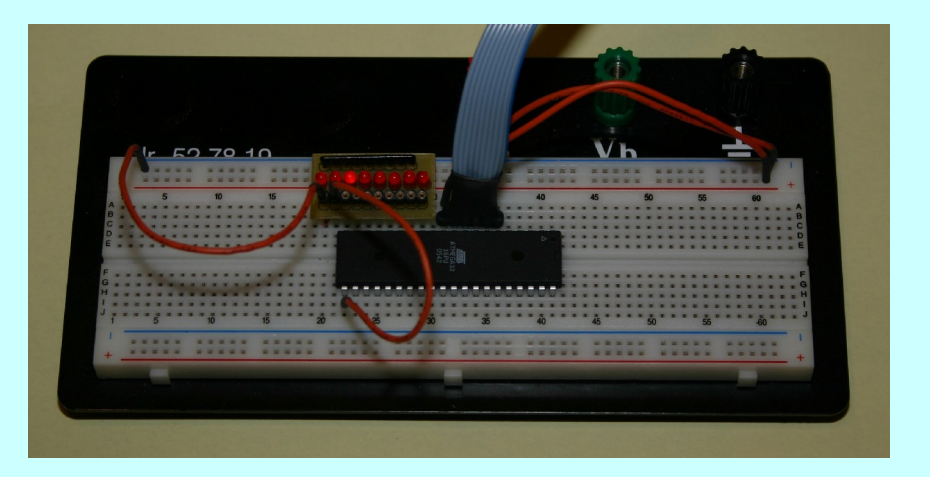

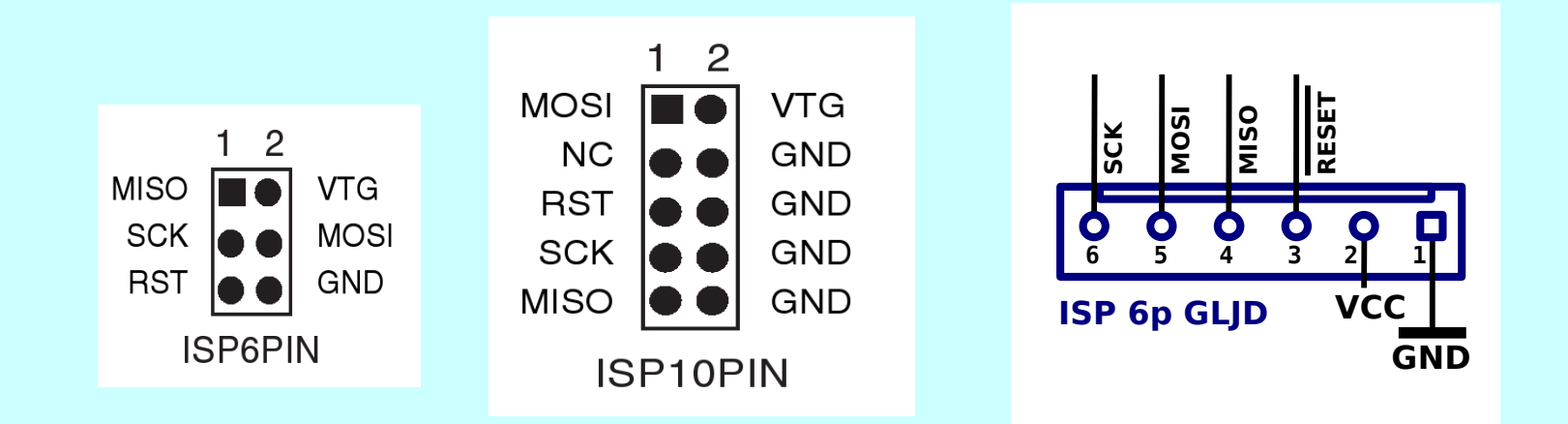

# $\textbf{A}$ **VR-Mikrocontrollertechnik**  $\textbf{Q}$  **2008**

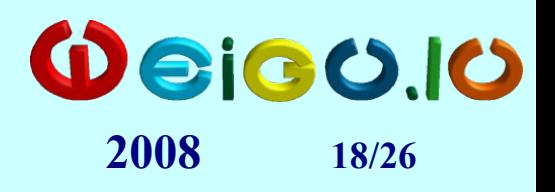

### **Software**

- Entwicklungsumgebungen: Studio 4 (Win), WinAVR (AVR-GCC), AVR Eclipse (Win + Linux), KontrollerLab (Linux), CodeVisionAVR C (Win, komm.), Bascom (Win)
- freie Assembler: tavrasm, avra, ava, avr-as, gavrasm
- freie Debugger: simulavr, AVR-GDB
- freie C-compiler: avr-gcc (avr-libc)
- freie Programmer: avrdude

# $\textbf{A}\text{VR-MikrocontrolLertechnik}$   $\textbf{Q}\textcolor{red}{\textbf{G}}\textcolor{red}{\textbf{G}}\textcolor{red}{\textbf{O}}$ .10

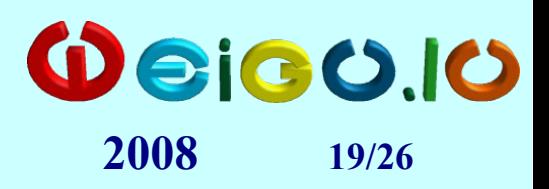

# **Studio 4**

- **1. Doppelklick auf Icon Studio 4 oder**
- AVR Studio 4

**"Start" "Programs" "Atmel AVR Tools" "Studio 4".**

**2. Für jede Aufgabe ein neues Assemblerprojekt!**

> **Projektname = Name der Aufg. (zB A303\_dig\_out\_8bit).**

**Neues Unterverzeichnis und neue Datei erstellen.**

**Richtiges Verzeichnis (E:\T2EC\_1 statt C\AVR-Assembler) in "Location" angeben dann "Next>>".**

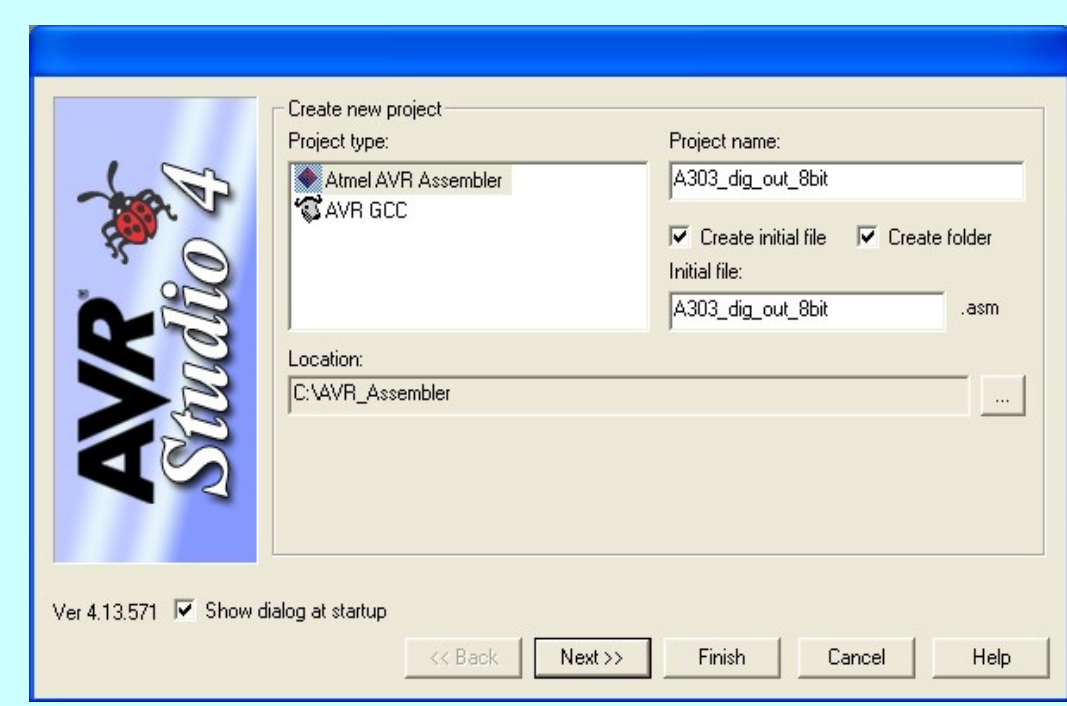

# $\textbf{A}\text{VR-MikrocontrolLertechnik}$   $\textbf{Q}_{\text{2008}}$

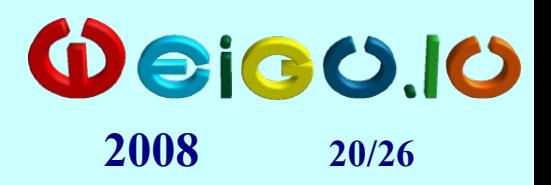

## **Studio 4**

**3. AVR Simulator und ATmega32 auswählen. Dann "Finish".**

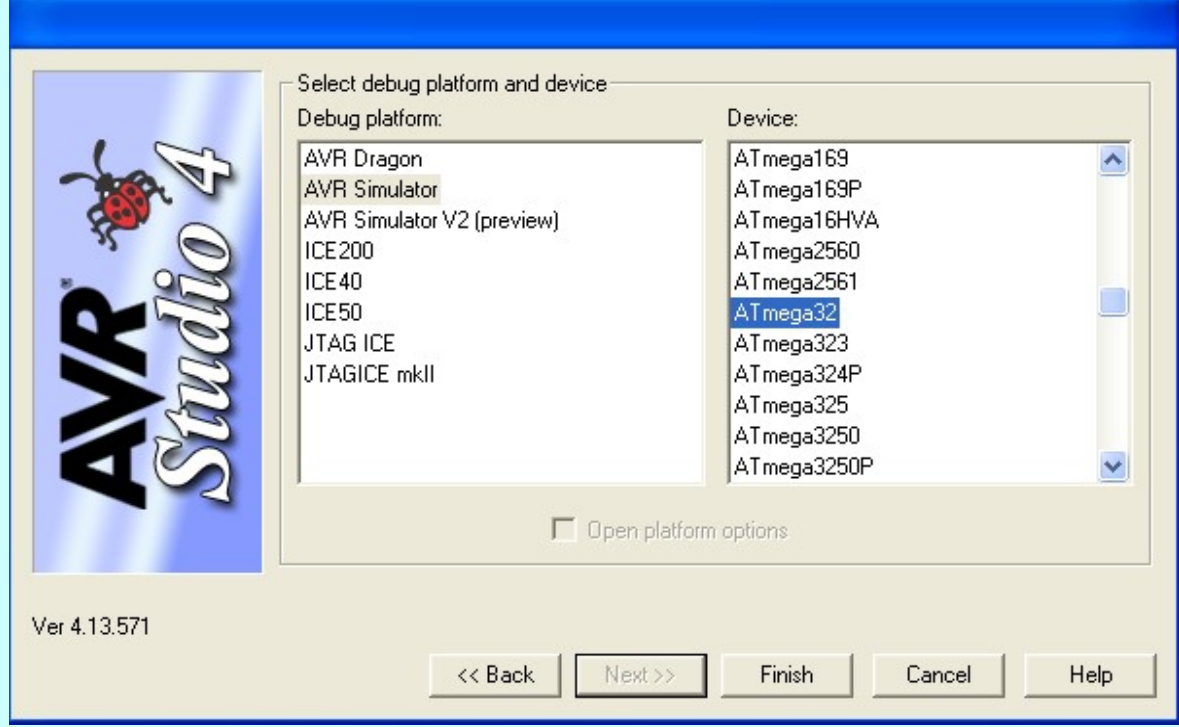

# $\textbf{A}$ **VR-Mikrocontrollertechnik**  $\textbf{Q}$  **2008**

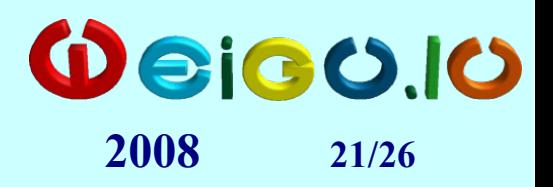

### **Studio 4**

**4. Klick "File" "Open File...". Datei "A2\_template.asm" öffnen. Inhalt nach A303\_dig\_out\_8bit.asm kopieren.**

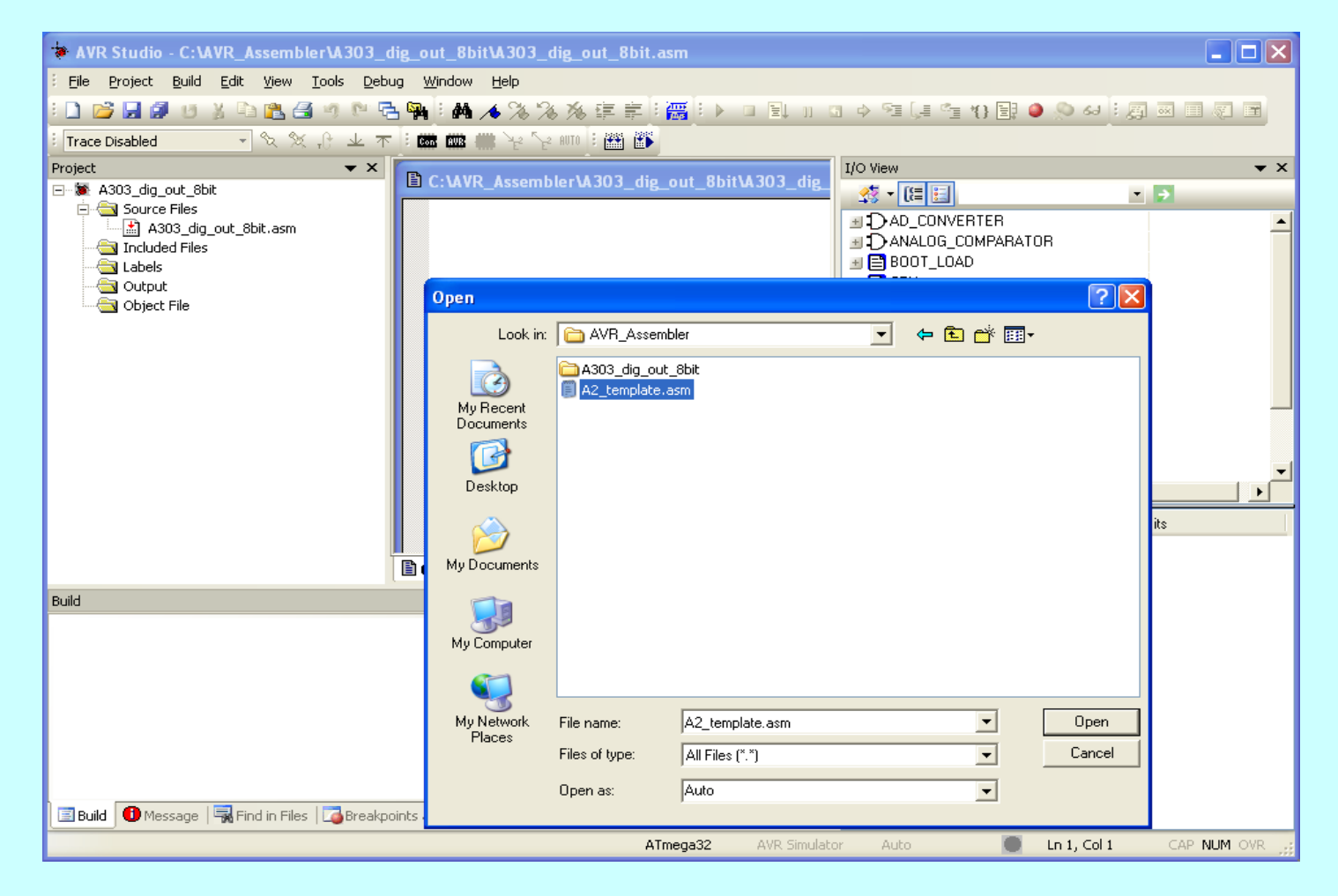

# $\textbf{A}\text{vR-MikrocontrolLertechnik}$   $\textbf{Q}_{\text{2008}}$   $\textbf{Q}_{\text{2226}}$

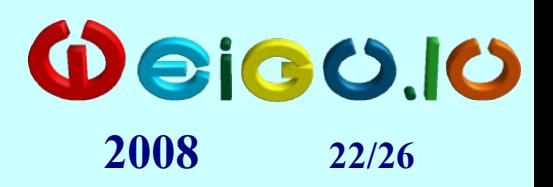

### **Studio 4**

**5. Programm beliebig erweitern und abspeichern. (Achtung: Richtige Pfadangabe für Definitionsdatei!)**

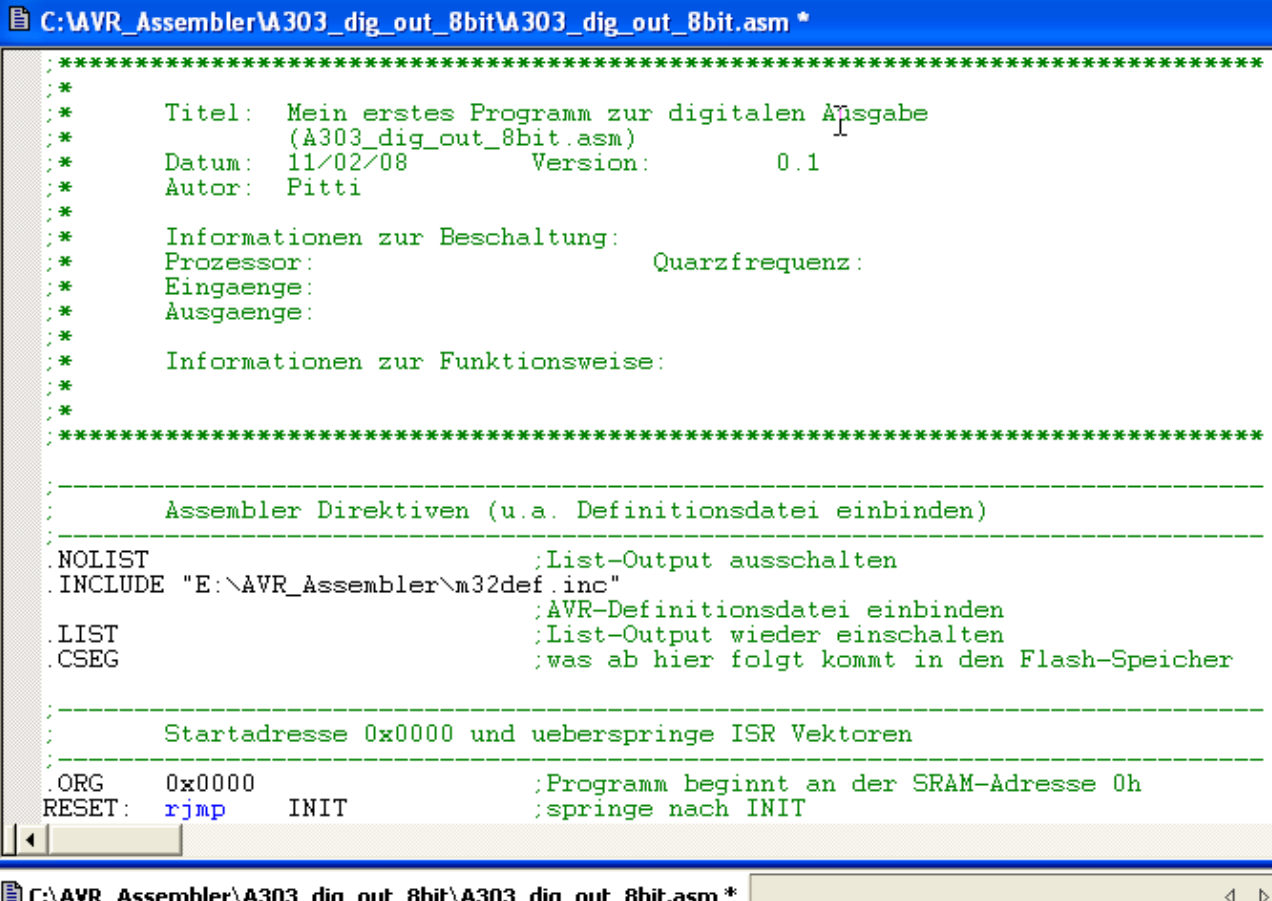

# $\textbf{A}\text{VR-MikrocontrolLertechnik}$   $\textbf{Q}_{\text{2008}}$   $\textbf{Q}_{\text{23/26}}$

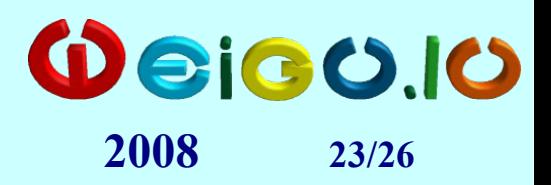

## **Studio 4**

#### **6. Programm assemblieren mit "Build".**

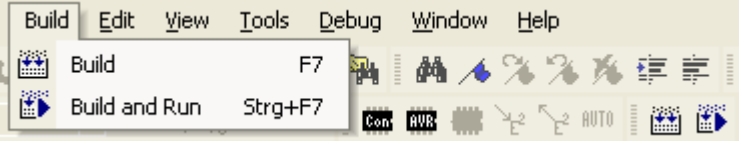

```
Build
                                                                                                                              \bullet \timesAVRASM: AVR macro assembler 2.1.14 (build 313 Dec 13 2007 07:25:38)
   Copyright (C) 1995-2007 ATMEL Corporation
   C:\AVR Assembler\A303 dig out 8bit\A303 dig out 8bit.asm(21): Including file 'C:\Program Files\Atmel\AVR Tools\AvrAssembler2\Appnotes\m32def.inc'
   C:\AVR_Assembler\A303_dig_out_8bit\A303_dig_out_8bit.asm(72): No EEPROM data, deleting C:\AVR_Assembler\A303_dig_out_8bit\A303_dig_out_8bit.eep
   ATmega32 memory use summary [bytes]:
   Segment Begin End Code Data Used
                                              Size Use%
   0.0%[.dseg] 0x000060 0x000060
                          \begin{matrix} 0 & 0 & 0 & 2048 \end{matrix}0.0\%[.eseg] 0x000000 0x000000
                          0\qquad 00 1024 0.0%
 Assembly complete, 0 errors. 0 warnings
Build O Message | R Find in Files | C Breakpoints and Tracepoints
```
#### **7. Falls Fehler debuggen.**

# $\textbf{A}\text{VR-MikrocontrolLertechnik}$   $\textbf{Q}\textcolor{red}{\textbf{e}}$  **2008**

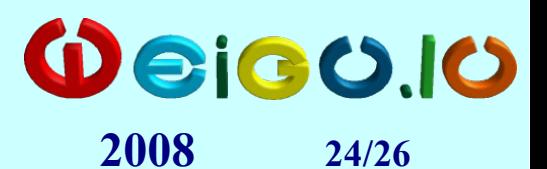

## **Studio 4**

**8. "Connect"-Icon anklicken und Programmiergerät auswählen.**

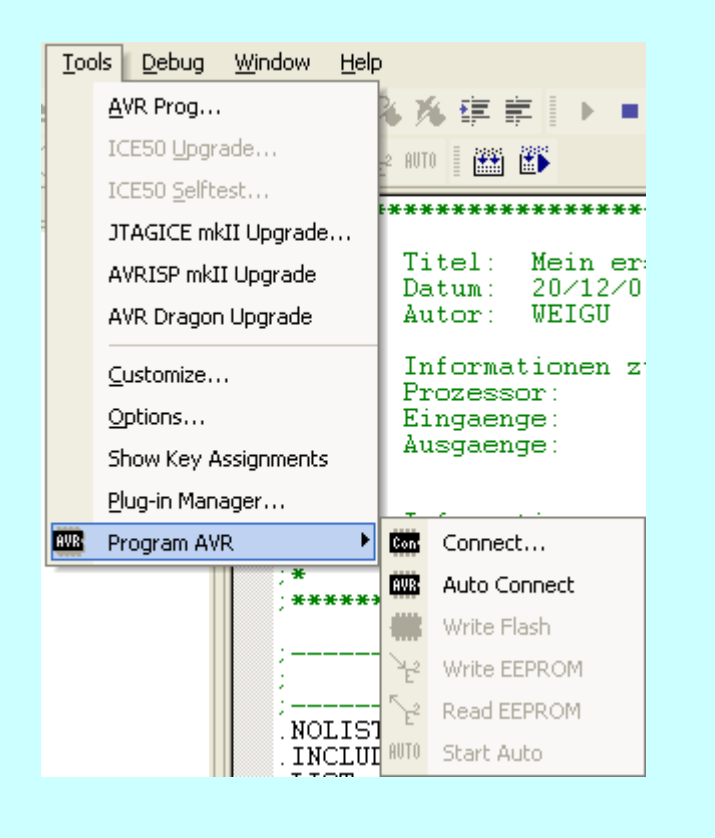

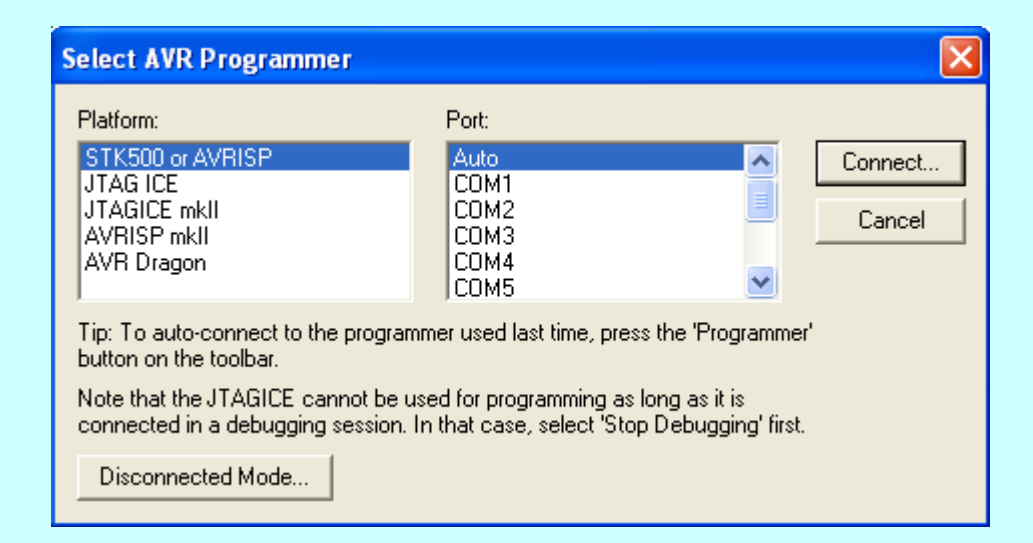

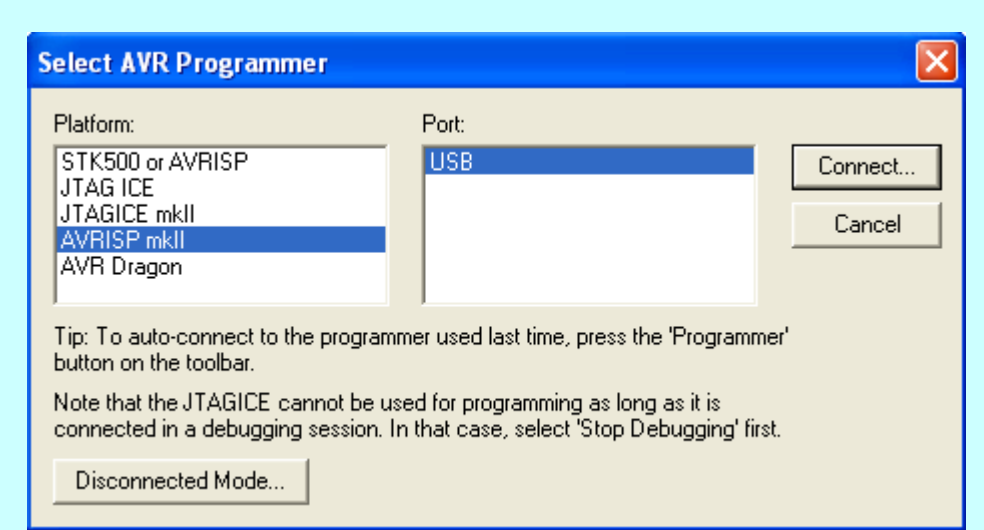

# $\textbf{A}$ **VR-Mikrocontrollertechnik**  $\textbf{Q}$   $\textbf{B}$  **2008**

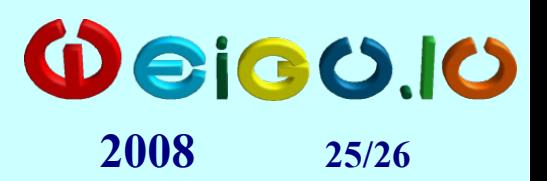

## **Studio 4**

**9. Hexdatei auswählen und "Program" anklicken.**

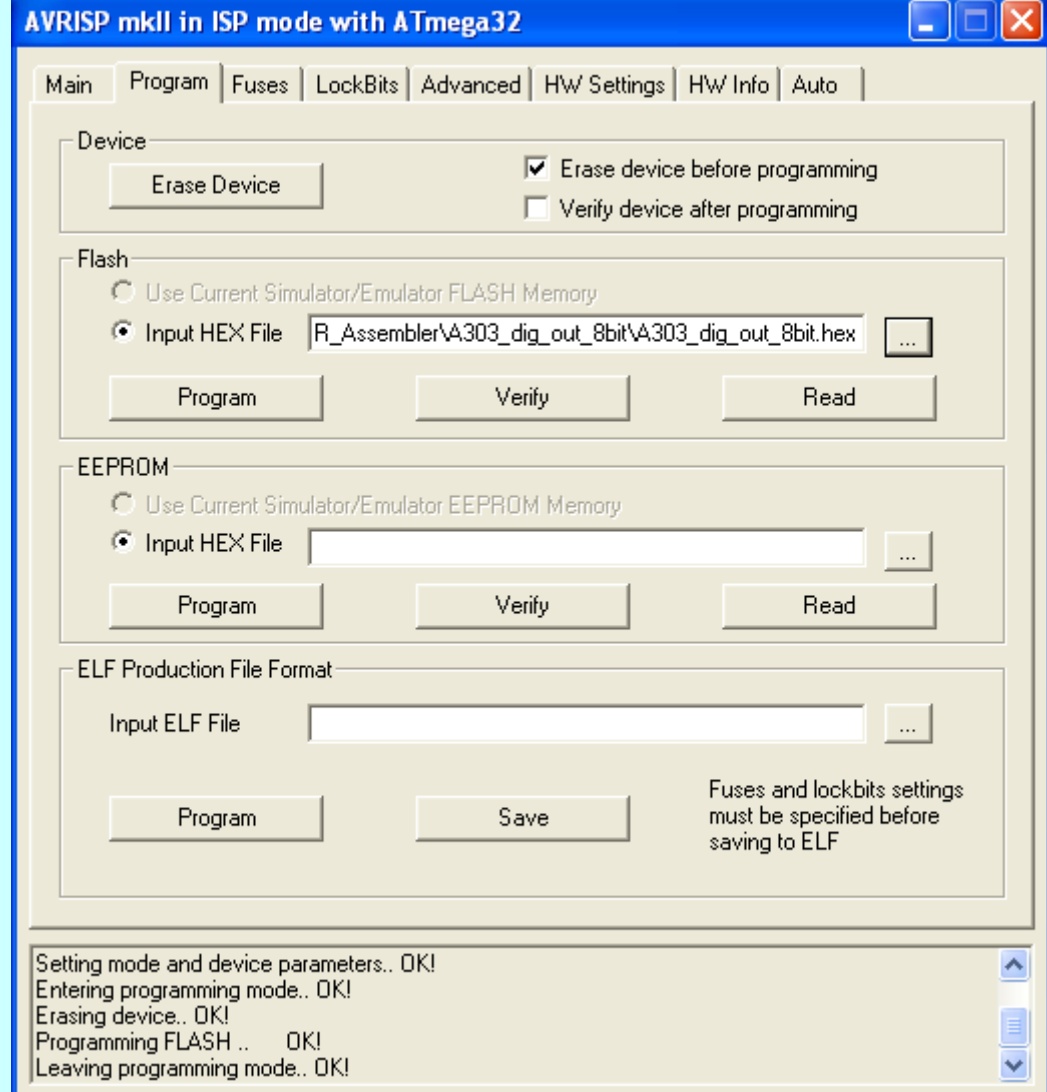

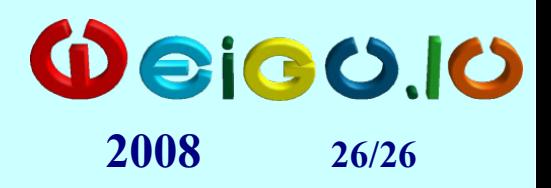

## **Studio 4 Zusammenfassung:**

- **Projekt öffnen**
- Vorlage (A2 template.asm) in "Entry"-Datei **kopieren und Programm erstellen**
- **Assemblieren mit "Build"**

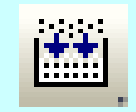

- Falls Fehler ev. Debuggen (Simulieren)
- **Programmieren**